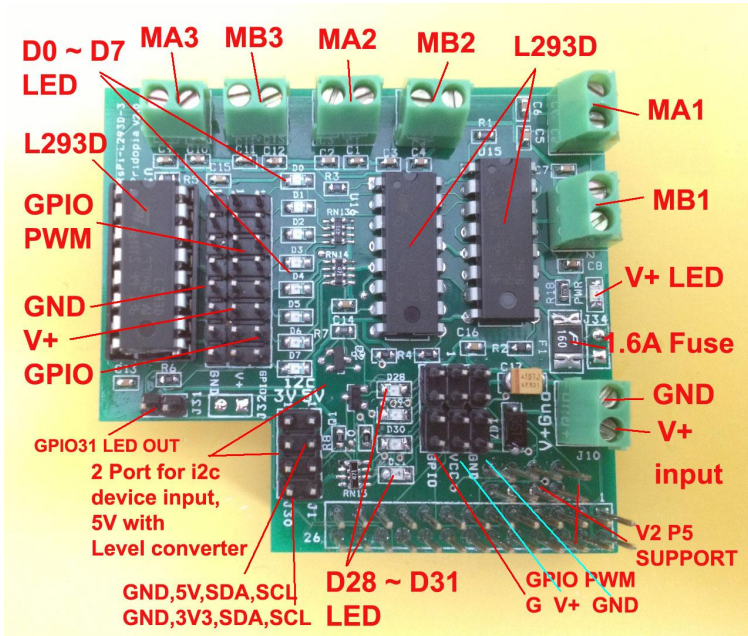

#### $J27$  $J28$  $J18$  $J22$  $\begin{array}{|c|c|}\hline \textbf{F} & \textbf{G5} \\ \hline \textbf{G5} & \textbf{B5} \\ \hline \textbf{G5} & \textbf{B5} \\ \hline \end{array}$  $-12930-3$ <br>Ippia v2.0  $\bullet$ .  $\bullet$   $\blacksquare$ **TILL** ۰  $\blacksquare$  $\blacksquare$  $rac{R1}{\| \cdot \| \cdot \|}$  $\frac{125}{25}$  $\frac{C9}{\Box}$  $\frac{F10}{F15}$   $F11$   $F12$  $\overline{u}$ <sub>15</sub> 普通  $\begin{array}{|c|c|c|}\n\hline\n\text{C3} & \text{C4} \\
\hline\n\end{array}$ l ne  $2711$  $R3$  $\blacksquare$ R5  $\blacksquare$ ■■ ■■ RN130 С п F ۰ × a.  $\blacksquare$   $\blacksquare$   $\blacksquare$ ۰  $\blacksquare$  $C14$  $J34$ ۸  $C16$  $\overline{PA}$  R7  $\overline{II}$ O 同期  $\bullet$ R2**III** Г  $\frac{\Gamma 13}{\Box}$  $rac{R6}{\Box}$ **BKIL**  $\tilde{\mathcal{L}}$  $\bullet$ **Gnd**  $\bullet$   $\Box$ W  $J10$ Ξ  $\overline{R}$ N 13 130  $\epsilon_{\rm st}$  $26 \oplus 0 \oplus 1$ ×

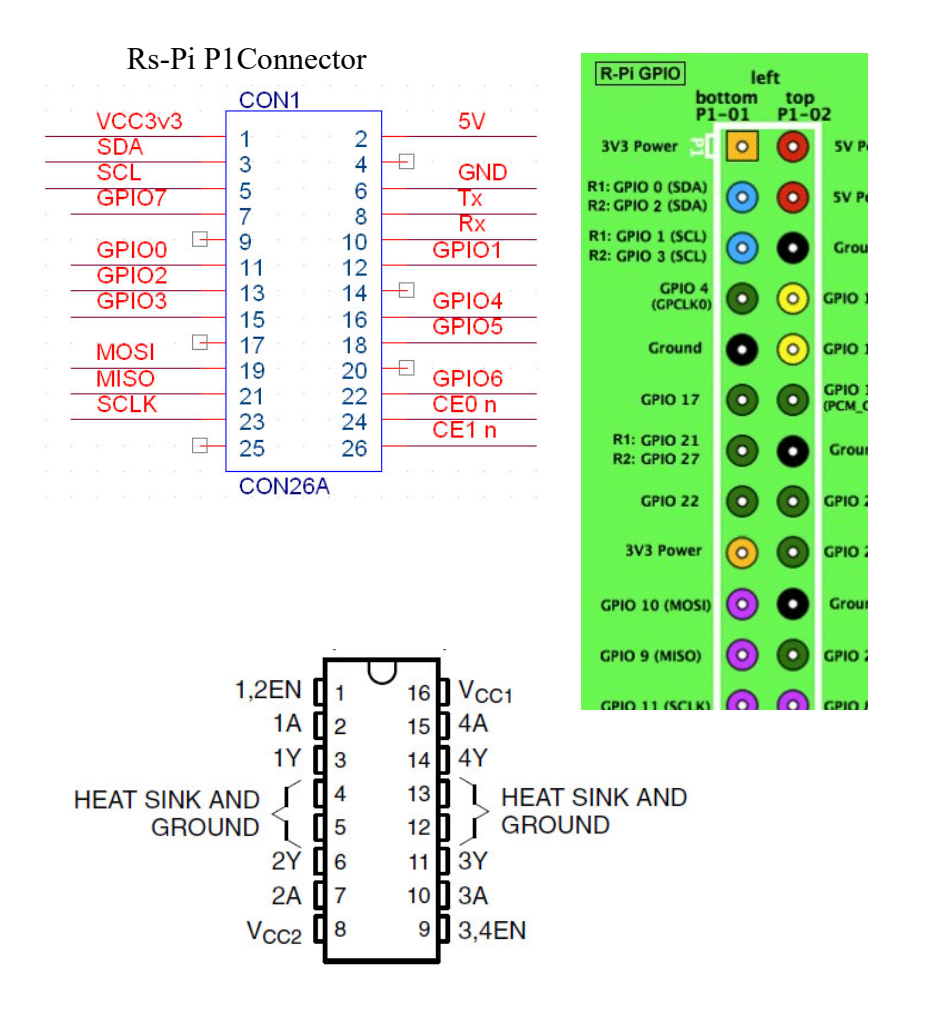

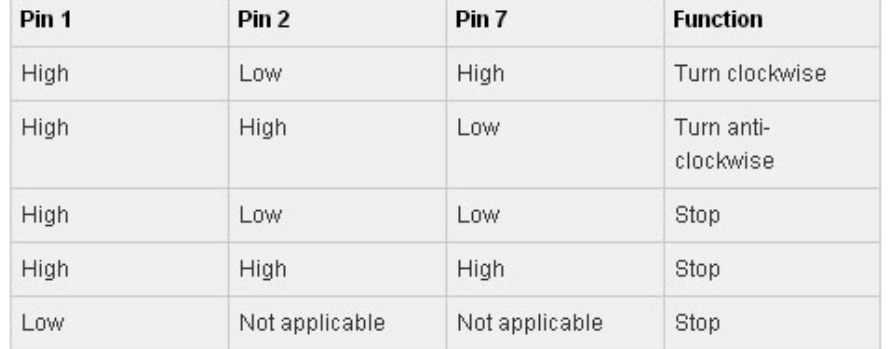

# RsPi-L293D-3-v2.0 6 Motor Board User Manual Rs-Pi P1Connector

Pin 11(GPIO 17) , Pin12 (GPIO 18) , Pin13 (GPIO 27) , Pin15 (GPIO 22) Pin 16(GPIO 23) , Pin18 (GPIO 24) , Pin22 (GPIO 25) , Pin7 (GPIO 4)

 L293D use RS-Pi pin 11,12,13,15,16,18,22,7 as GPIO 0 to GPIO 7 input GPIO  $0 \sim 3$  for MA1, MB1 GPIO  $4 \sim 7$  for MA2, MB2

GPIO 28 ~31 for MA3,MB3 (need V2 - P5 connector) or use for ultrasonic sensor connector (2GPIO , one for Trig, one for Echo) 2 extra 12c input for sensors (5V or 3v3) (5V port with Level converter)

- 1. J29 pin1 pin5 GPIO28,GPIO29,GPIO30,GPIO31,GND J30 pin1 – pin4 GND,3V3,SDA,SCL J1 pin1 – pin4 GND,5V,SDA,SCL
- 2. U15,U16, U17 L293D
- 3. J17 RS-Pi-V2 GPIO28,GPIO29,GPIO30,GPIO31 from V2 GPIO
- 4. 5 . J24 Mini USB 5V input
- Motor use 5V DC Motor
- L293D use RS-Pi pin 11,12,13,15,16,18,22,7 as GPIO 0 to GPIO 7 input

## I f you want use GPIO 28,29,30,31 for other function not for motor control, remove U17 L293D from socket

Download GPIO library https://pypi.python.org/pypi/RPi.GPIO GPIO library GPIO library - RPi.GPIO-0.5.4.tar.gz

### Install python , library and run the test program

# sudo apt-get install python-dev

# wget http://www.pridopia.co.uk/pi-pgm/RPi.GPIO-0.5.4.tar.gz # gunzip RPi.GPIO-0.5.4.tar.gz  $\#$  tar  $-xvf$  RPi.GPIO-0.5.4.tar  $\#$  cd RPi.GPIO-0.5.4 # sudo python setup.py install # sudo python 6motor.py

# Test Program

Download test program on our web site

http://www.pridopia.co.uk/pi-L293d-3.html

2motor.py 4motor.py 6motor.py Maplin-Arm.py

New Pridopia scratch interface software you can download from our web site

http://www.pridopia.co.uk/rs-pi-set-scratch.html

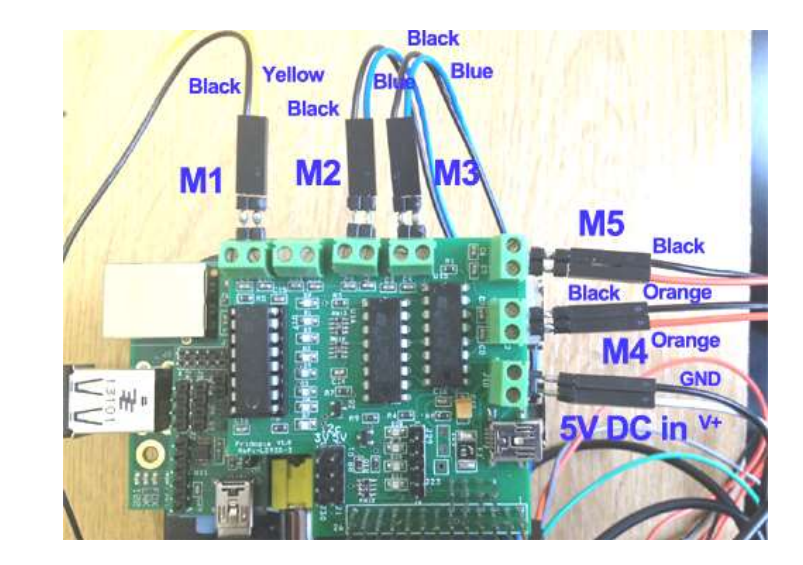

## Package Content

1x Rs-Pi L293D-3-v2 6 Motor board 1x Manual

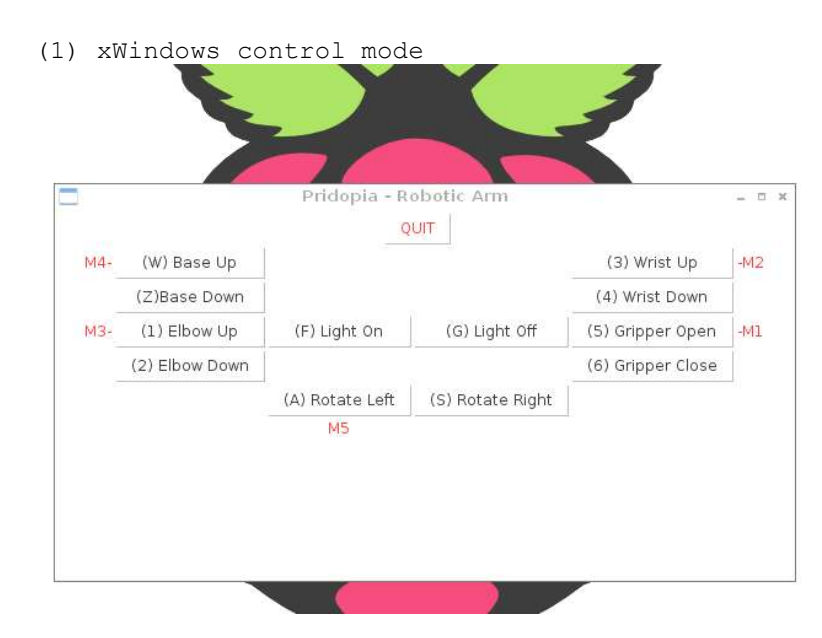

Maplin-Arm.py demo

- Use mouse & keyboard control in xWindows control 5 Motor (M1, M2, M3, M4, M5) and LED ON/OFF
- (2)Scratch GPIO control mode
- 1. setting GPIO 17,18,27,22,23,24,25,4 as output
- 2. setting GPIO 28,29,31 as output

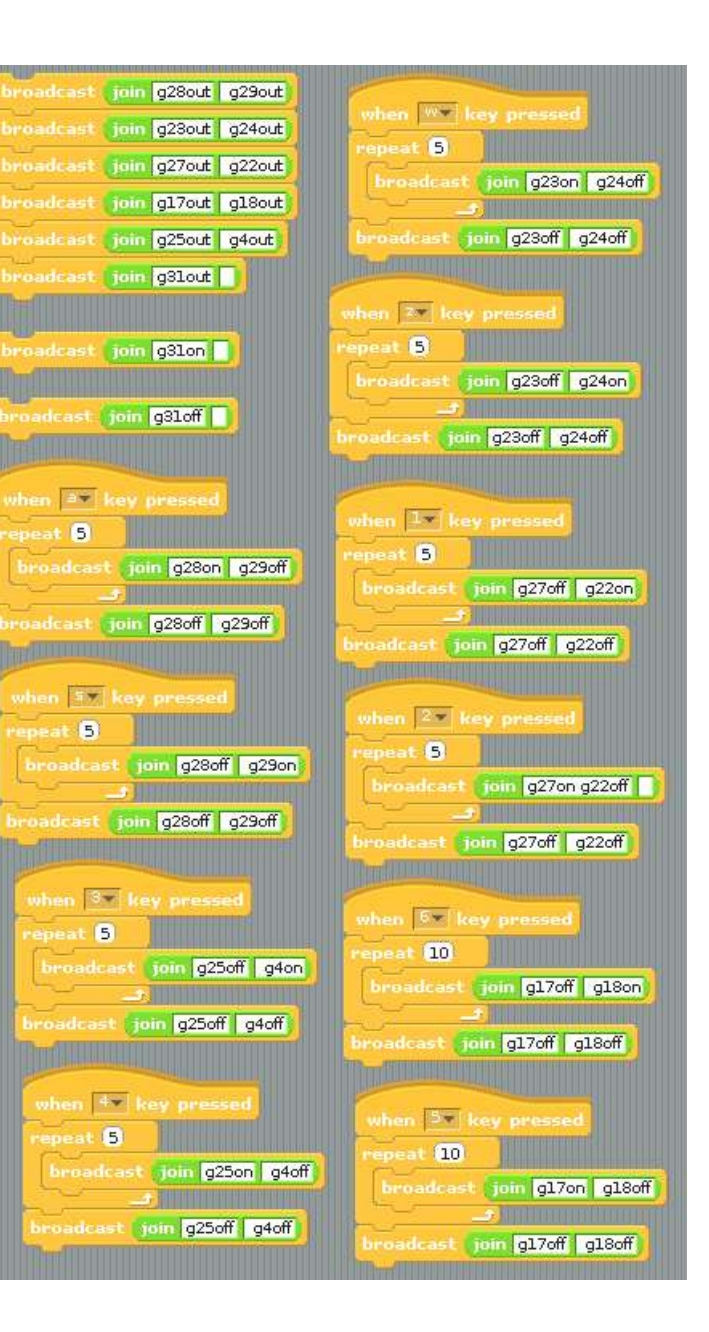

(3)Scratch PWM command mode Include i2c 20x4 LCD Screen & i2c 24x16 LED Matrix

A - GPIO 17,18 Motor A B - GPIO 27,22 Motor B

C - GPIO 23,24 Motor C D - GPIO 25,4 Motor D

E - GPIO 28,29 Motor E

command "Motor Name"+ "DM"+"speed"

speed  $(10 \sim 100)$  clockwise

speed (-10  $\sim$  -100) anticlockwise

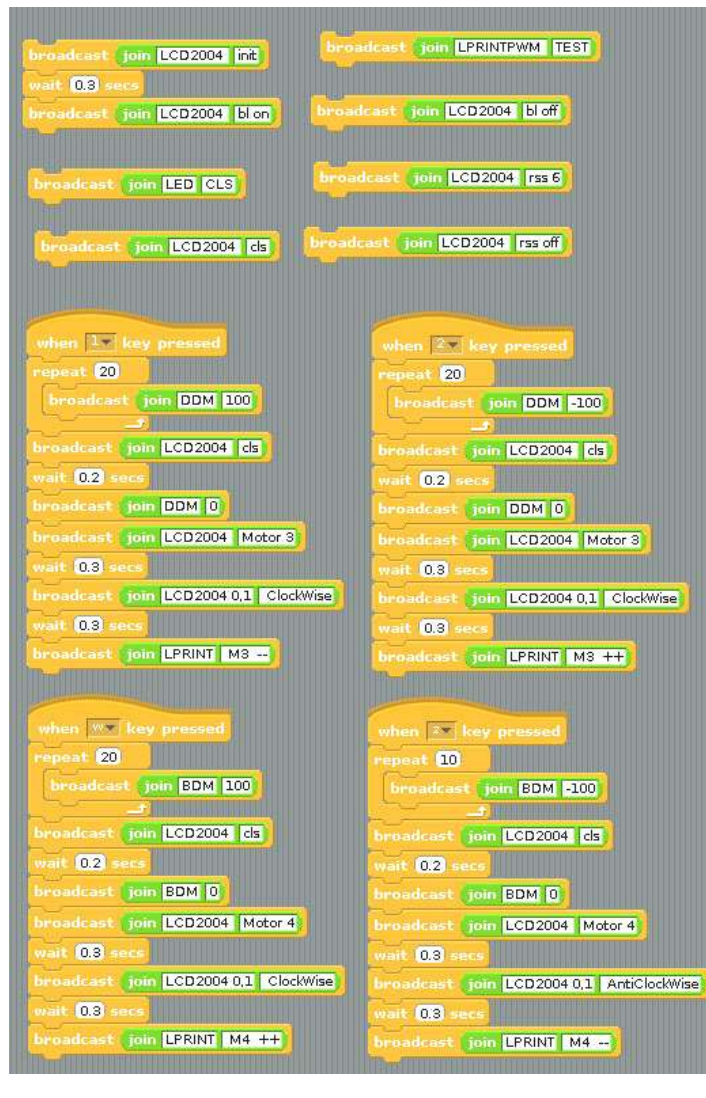

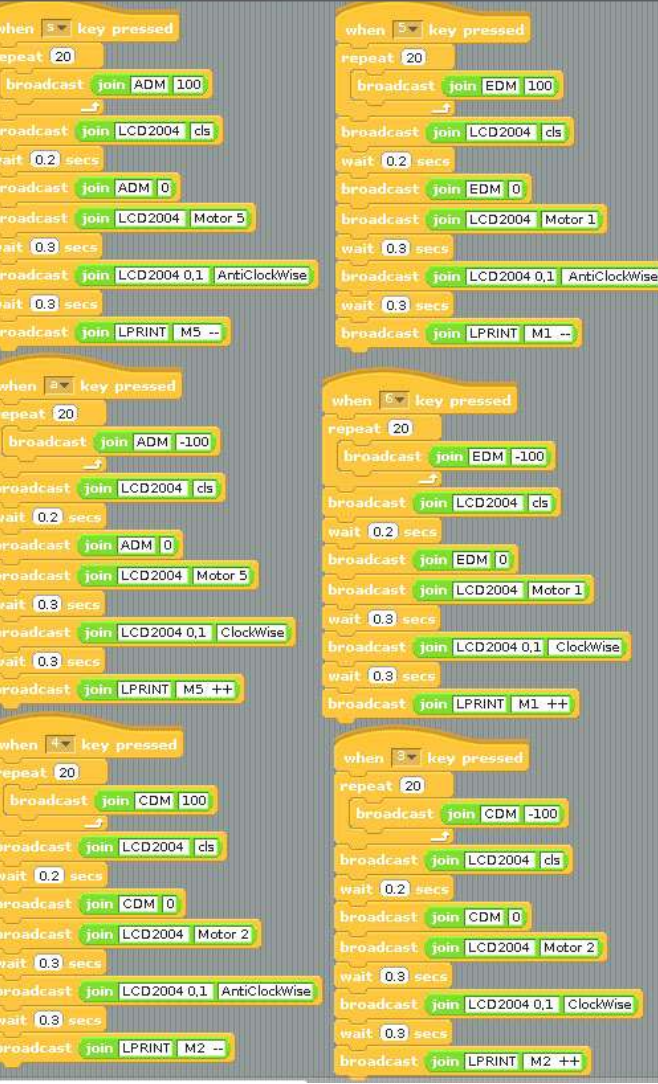

 $r2$